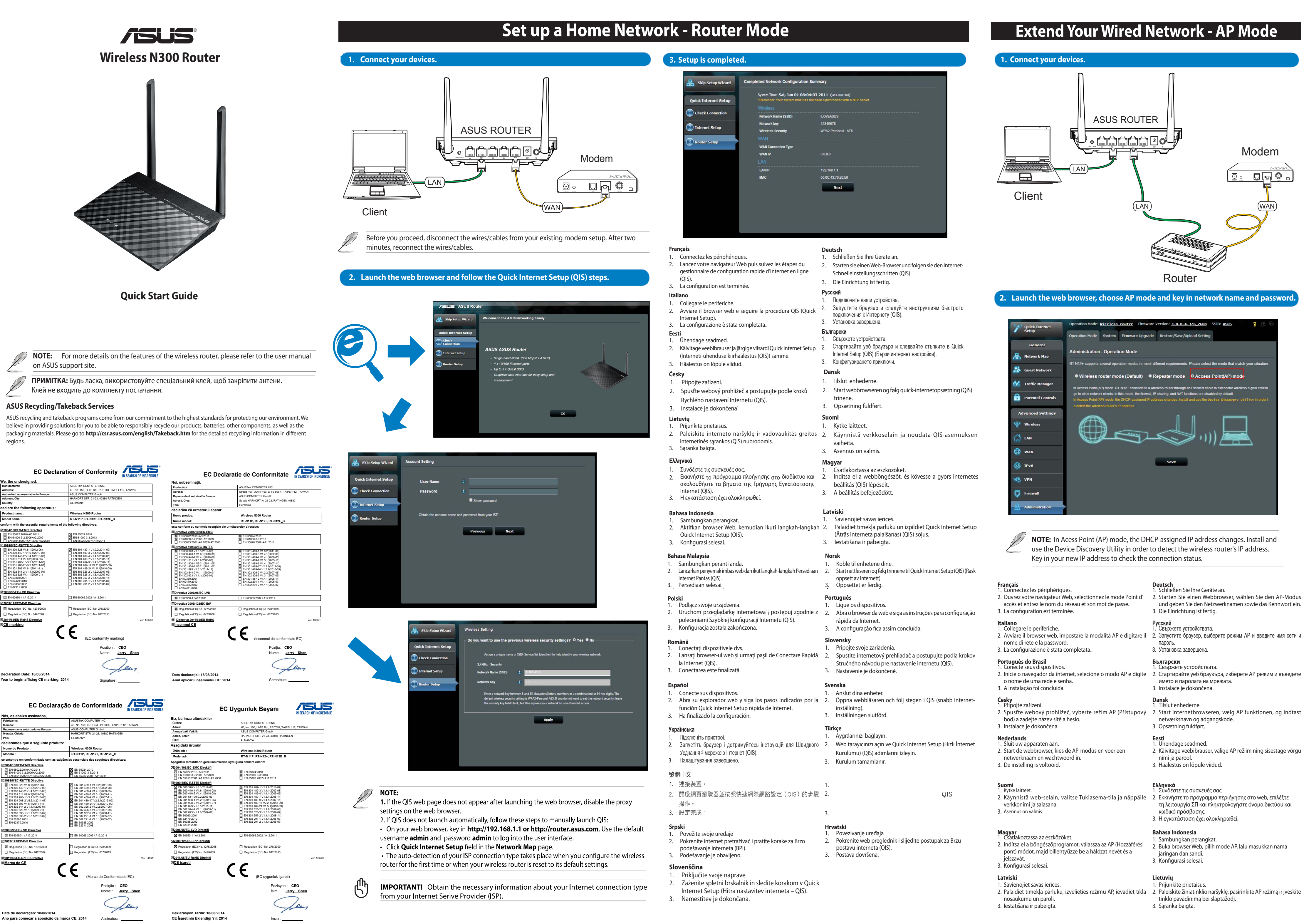

◈

# 

Modem

⊡⊡⊸⊚

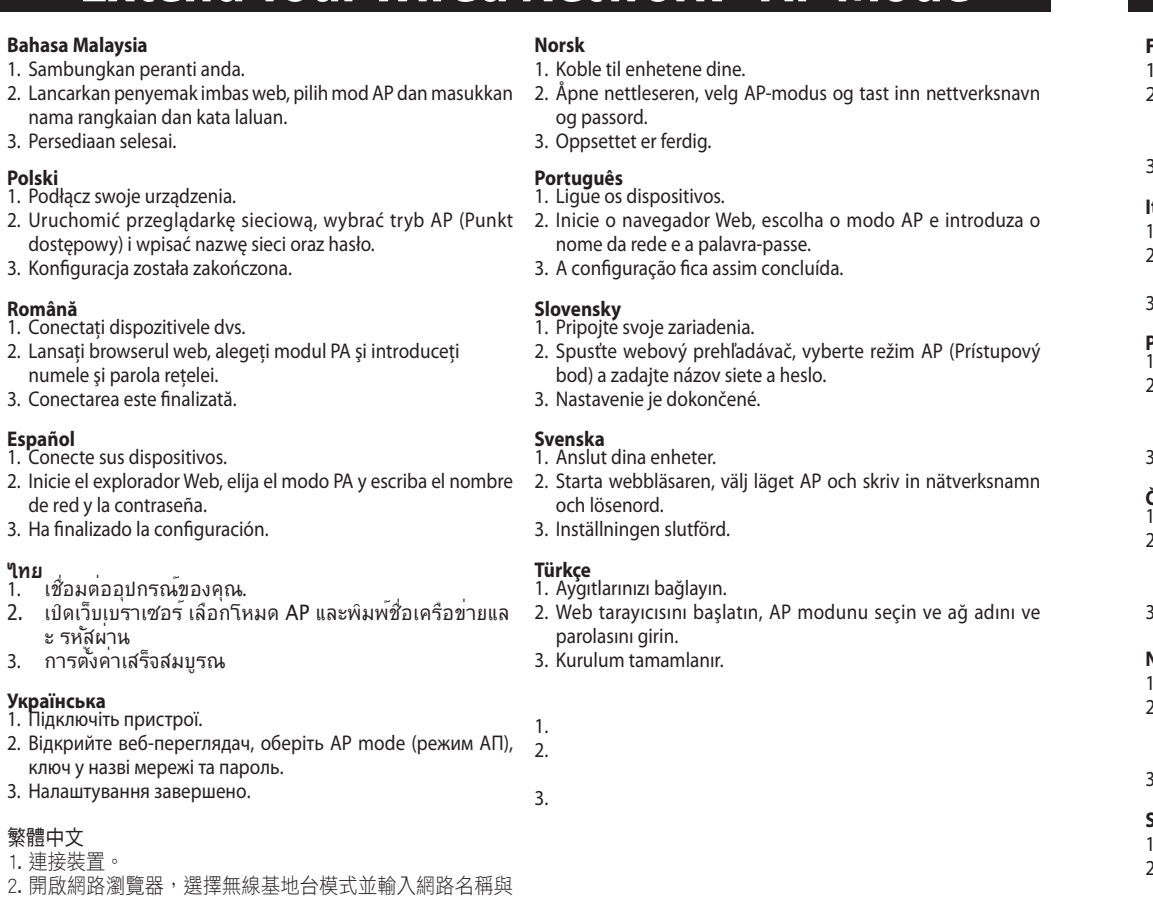

#### 密碼。 3. 設置完成。

. Connectez les périphériques. 2. Ouvrez votre navigateur Web, sélectionnez le mode 2. Starten Sie einen Webbrowser, wählen Sie den Repeater-Routeur et cliquez sur l'un des réseaux sans fil pour

- vous y connecter.
- 3. La configuration est terminée.

#### **Italiano** . Collegare le periferiche.

2. Avviare il browser web, impostare la modalità Ripetitore, 2. Запустите браузер, выберите режим повторителя, выберите selezionare una rete wireless dall'elenco e cliccare Connetti. 3. La configurazione è stata completata..

#### **Português do Brasil** necte seus dispositivos

. A instalação foi concluída

- 2. Inicie o navegador da internet, selecione o modo Repetidor, 2. Стартирайте уеб браузъра, изберете режим Repeater, изберете
- e selecione uma rede sem fio pela lista e clique para conectar.

**Cesky**<br>1. Připojte zařízení. 2. Spusťte webový prohlížeč, vyberte režim Repeater (Regenerátor), v seznamu vyberte některou bezdrátovou síť a klepněte na Connect (Připojit). Instalace je dokončena.

безжична мрежа от списъка и щракнете върху Connect (Свържи). 3. Конфигурирането приключи.

2. Start internetbrowseren, vælg Gentag funktionen og vælg et trådløst netværk på listen, og klik på forbind. 3. Opsætning fuldført.

# **Extend Your Wired Network - AP Mode**

\_\_\_\_

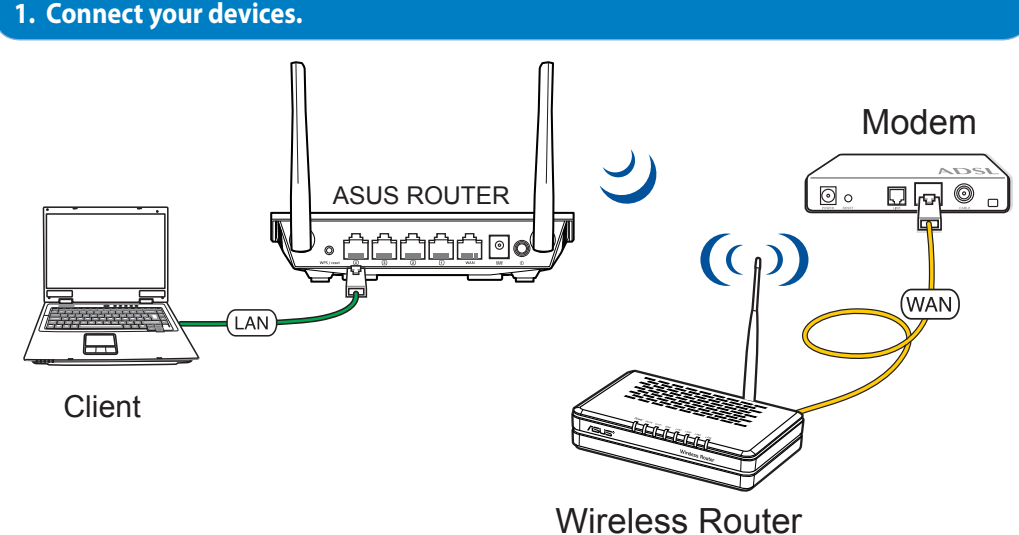

# **2. Launch the router GUI and click Administration on the left navigation panel. On the Operation Mode tab, select Repeater mode and click Save.**

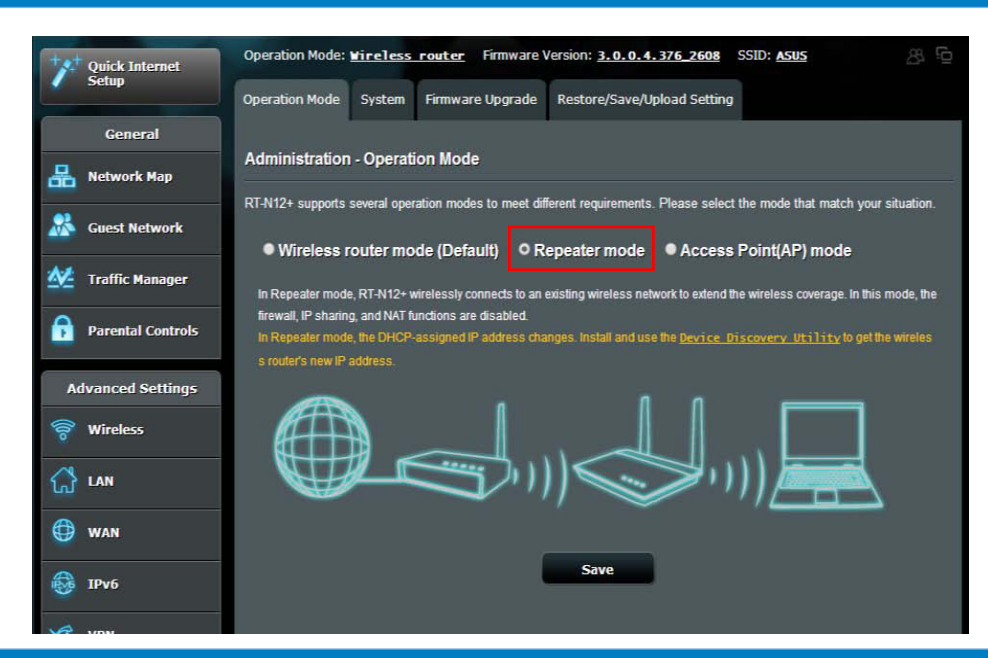

1. Ühendage seadmed. 2. Käivitage veebibrauser, valige režiim Repeater (Järgur), valige loendist traadita võrk ja klõpsake käsku Connect (Loo ühendus).

### 3. Häälestus on lõpule viidud

#### **Suomi** Kytke laitteet

### **3. Select a wireless network from the list. Click Connect.**

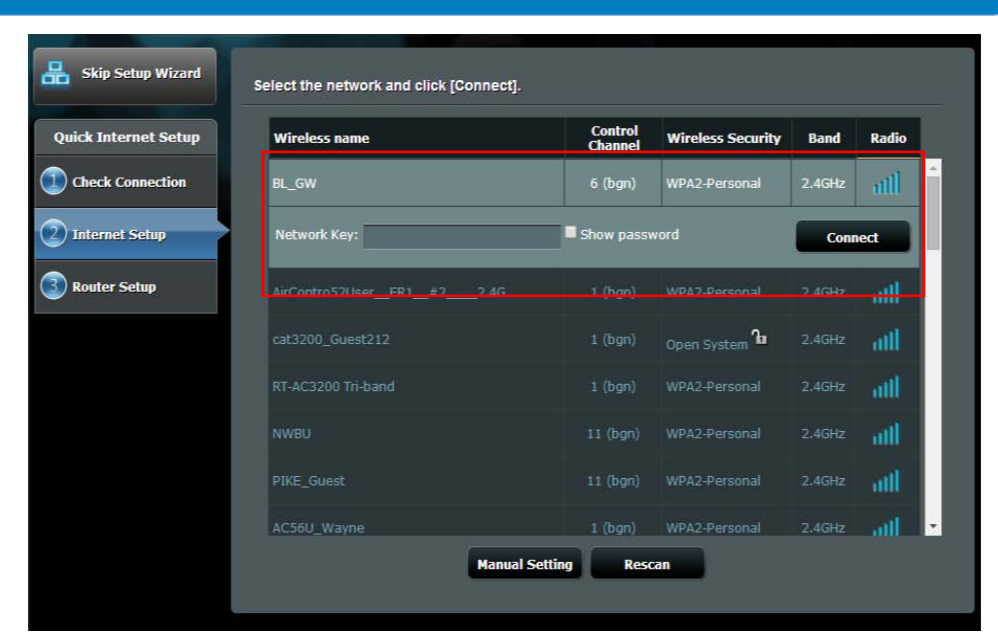

- Käynnistä web-selain, valitse Toistintila, valitse luettelosta
- verkko ja napsauta Connect (Yhdistä). 3. Asennus on valmis.
- **Ελληνικά** 1. Συνδέστε τις συσκευές σας.
- 2. Εκκινήστε το πρόγραμμα περιήγησης στο web, επιλέξτε τη λειτουργία Επαναλήπτη και ένα ασύρματο δίκτυο από τη λίστα και κάντε κλικ στο Σύνδεση.
- 3. Ηεγκατάσταση έχει ολοκληρωθεί

## **Magyar**<br>1. Csatlakoztassa az eszközöket.

### **Français**

**Deutsch**

2. Indítsa el a böngészőprogramot, válassza a Repeater (Erősítő) – 2. Buka browser Web, pilih Repeater mode (Mode módot, válasszon egy vezeték nélküli hálózatot a listáról, majd kattintson a Connect (Csatlakozás) gombra. 3. A beállítás befejeződött..

#### **Bahasa Indonesia 1. Sambungkan perangkat.**

pengulang), lalu pilih jaringan nirkabel dari daftar dan klik Connect (Sambungkan). 3. Konfigurasi selesai.

## **Lietuvių**<br>1. Prijunkite prietaisus.

2. Paleiskite žiniatinklio naršyklę, pasirinkite "Repeater" (kartotuvas) režimą, iš sąrašo pasirinkite belaidį tinklą ir spustelėkite, kad prisijungtumėte. 3. Saranka baigta.

Modus sowie ein drahtloses Netzwerk aus der Liste und

klicken Sie auf Verbinden. 3. Die Einrichtung ist fertig.

1. Свържете устройствата.

**Pусский**

Sambungkan peranti anda. 2. Lancarkan penyemak imbas web, pilih mod Repeater (Pengulang), dan pilih rangkaian wayarles daripada senarai dan klik sambung.

# 3. Persediaan selesa

**Norsk**<br>1. Koble til enhetene dine. 2. Åpne nettleseren, velg Repeater-modus, og velg et trådløst nettverk fra listen og klikk på Connect (Koble til). 3. Oppsettet er ferdig.

беспроводную сеть из списка и нажмите Подключиться.

## **Dansk**<br>1. Tilslut enhederne.

- **Polski**<br>1. Podłącz swoje urządzenia. 2. Uruchomić przeglądarkę sieciową, wybrać tryb Repeater (Powtarzacz), wybrać sieć bezprzewodową z listy i kliknąć
- przycisk Connect (Połącz). 3. Konfiguracja została zakończona.

**Português**<br>1. Ligue os dispositivos. 2. Inicie o navegador Web, escolha o modo Repetidor e seleccione uma rede sem fios a partir da lista e clique em

#### **Română 1.** Conectați dispozitivele dvs.

- 2. Lansați browserul web, alegeți modul Repetor, selectați o reţea wireless din listă şi faceţi clic pe butonul de conectare.
- 3. Conectarea este finalizată.

- **Español**<br>1. Conecte sus dispositivos. 2. Inicie el explorador Web, elija el modo Repeater (Repetidor),  $\quad$  2. Starta webbläsaren, välj läget Repeater och välj ett trådlöst seleccione una vez inalámbrica en la lista y haga clic en
- connect (Conectar).
- 3. Ha finalizado la configuración.

# **"เทย**<br>1. เชื่อมต่ออุปกรณ์ของคุณ

**Български**

1. Schließen Sie Ihre Geräte an.

1. Свържете устройствата.

3. Установка завершена

#### **Slovensky Ovenský**<br>Pripojte svoje zariadenia.

- **Svenska**<br>1. Anslut dina enheter.
- nätverk från listan och klicka på Connect (Anslut). 3. Inställningen slutförd.

### **Nederlands**

- Sluit uw apparaten aan. **Start de webbrowser, kies de modus Repeater (Versterker),**
- selecteer een draadloos netwerk in de lijst en klik op connect (Verbinden). Setup is completed.

### **Eesti**

#### **Latviski** 1. Savienojiet savas ierīces.

2. Palaidiet tīmekļa pārlūku, izvēlieties režīmu Repeater (Atkārtotājs), atlasiet bezvadu tīklu no saraksta un noklikšķiniet uz Connect (Savienot).

#### 3. Iestatīšana ir pabeigta. **Bahasa Malaysia**

#### Ligar.

3. A configuração fica assim concluída.

2. Spusťte webový prehľadávač, vyberte režim Repeater (Opakovač), v zozname zvoľte bezdrôtovú sieť a kliknite na Connect (Pripojiť). 3. Nastavenie je dokončené.

This device complies with Part 15 of the FCC Rules. Operation is subject to the following two conditions:

<u> Ten Berge</u>

- 
- ร้สายจากรายการ และคลิก Connect (เชื่อมต่อ)

# 3. การตั้งค่าเสร็จสมบูรณ

- **Українська**<br>1. Підключіть пристрої.
- 2. Відкрийте веб-переглядач, оберіть режим Repeater
- (Повторення), оберіть зі списку безпровідну мережу та натисніть на connect (під'єднатись).
- 3. Налаштування завершенс

## **Türkçe**

2. เปิดเว็บเบราเซอร เลือกโหมด รีพีตเตอร และเลือกเครือขายใ 2. Web tarayıcısını başlatın, Yöneleyici modunu seçin ve 1. Aygıtlarınızı bağlayın. listeden kablosuz ağı seçerek bağlan'a tıklayın. 3. Kurulum tamamlanır

## 简体中文

 $3.$ 

#### 1.  $\blacksquare$

 $2.$ 

An

# **Extend Wireless Network - Repeater Mode**

# **Extend Wireless Network - Repeater Mode Networks Global Hotline Infomation**

#### **You can find more information about the wireless router from below:**  • User Manual on the product page

- Online FAQ site: http://support.asus.com/faq
- Technical Support site: http://support.asus.com
- Customer Hotline: Refer to the Support Hotline in this Quick Start Guide

### 繁體中文

- 1. 連接裝置。
- 2. 開啟網路瀏覽器,選擇中繼模式,並從清單中選擇一個無 線網路,然後點選 建立連線。
- 3. 設置完成。

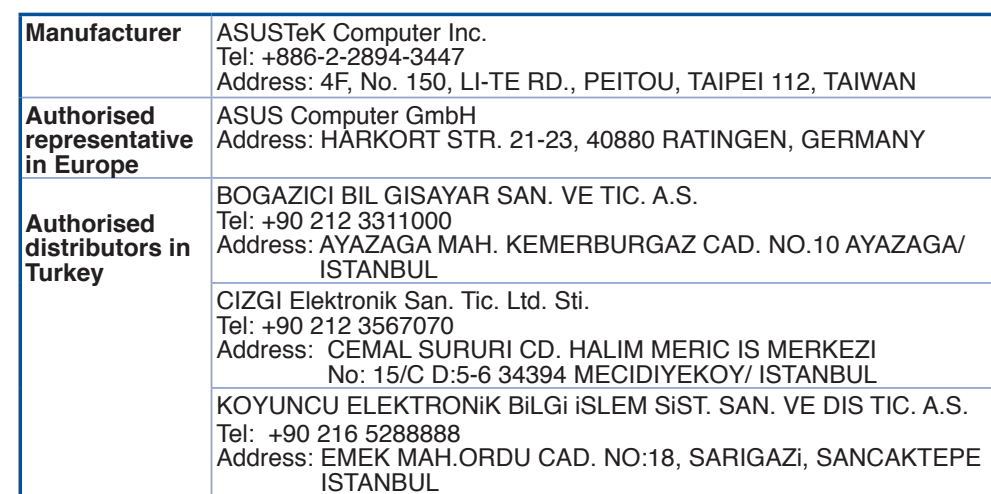

AEEE Yönetmeliğine Uygundur.

⊕

經型式認證合格之低功率射頻電機,非經許可,公司、商號或使用者均不得擅自變更頻率、加 大功率或變更原設計之特性及功能。低功率射頻電機之使用不得影響飛航安全及干擾合法通信; 經發現有干擾現象時,應立即停用,並改善至無干擾時方得繼續使用

前項合法通信,指依電信法規定作業之無線電通信。低功率射頻電機須忍受合法通信或工業、 科學及醫療用電波輻射性電機設備之干擾。

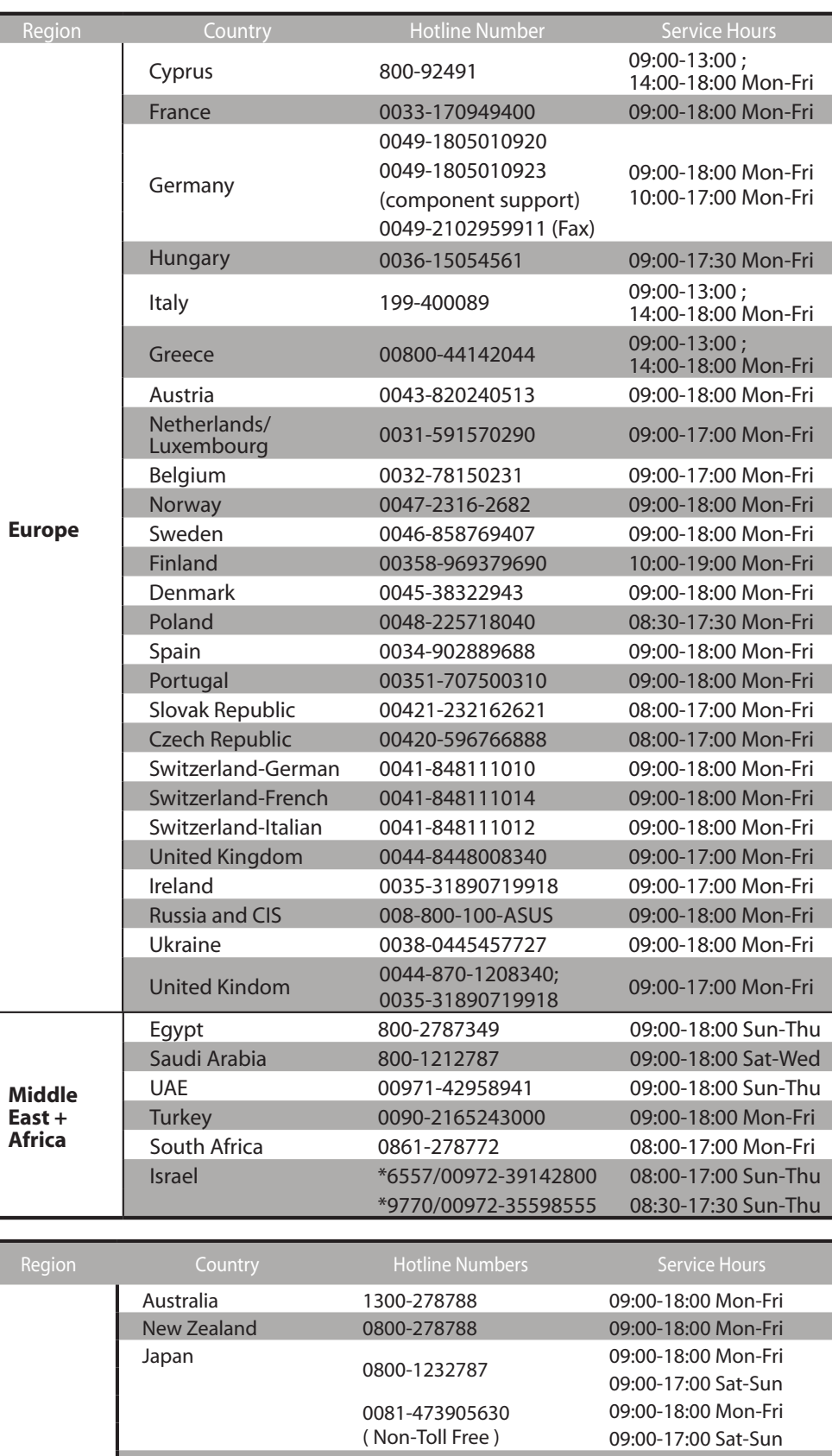

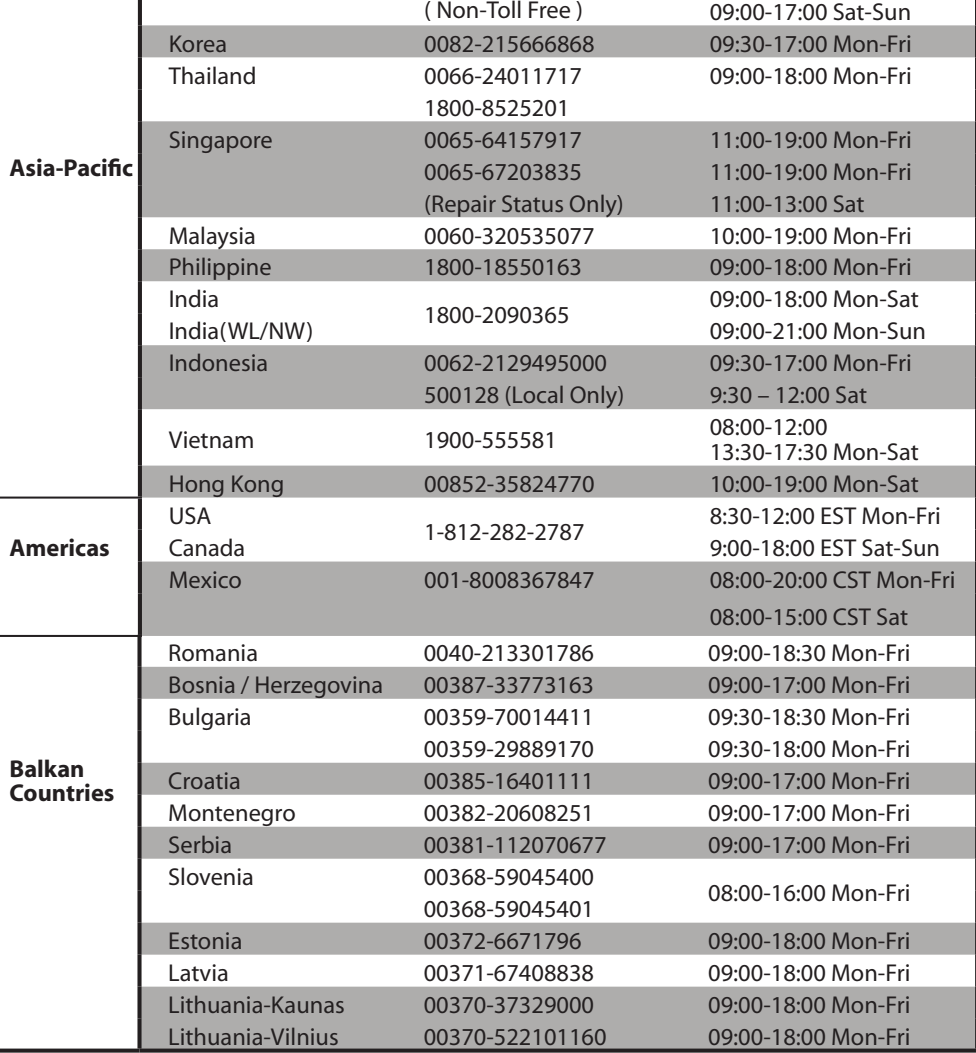

**Warning**: Any changes or modifications not expressly approved by the party responsible for compliance could void the user's authority to operate the equipment. Prohibition of Co-locationThis device and its antenna(s) must not be co-located or operating in conjunction with any other antenna or transmitter.

#### **Prohibition of Co-location**

This device and its antenna(s) must not be co-located or operating in conjunction with any other antenna or transmitter.

#### **IMPORTANT NOTE:**

**Radiation Exposure Statement:** This equipment complies with FCC radiation exposure limits set forth for an uncontrolled environment. End users must follow the specific operating instructions for satisfying RF exposure compliance. To maintain compliance with FCC exposure compliance requirement, please follow operation instruction as documented in this manual.

#### **Declaration of Conformity for R&TTE directive 1999/5/EC**

Essential requirements – Article 3

Protection requirements for health and safety – Article 3.1a

Testing for electric safety according to EN 60950-1 has been conducted. These are considered relevant and sufficient.

Protection requirements for electromagnetic compatibility – Article 3.1b

### **Federal Communications Commission Statement**

- This device may not cause harmful interference.
- This device must accept any interference received, including interference that may cause undesired operation.

This equipment has been tested and found to comply with the limits for a class B digital device, pursuant to part 15 of the FCC Rules. These limits are designed to provide reasonable protection against harmful interference in a residential installation.

This equipment generates, uses and can radiate radio frequency energy and, if not installed and used in accordance with the instructions, may cause harmful interference to radio communications. However, there is no guarantee that interference will not occur in a particular installation. If this equipment does cause harmful interference to radio or television reception, which can be determined by turning the equipment off and on, the user is encouraged to try to correct the interference by one or more of the following measures:

- Reorient or relocate the receiving antenna.
- Increase the separation between the equipment and receiver.
- Connect the equipment into an outlet on a circuit different from that to which the receiver is connected.
- Consult the dealer or an experienced radio/TV technician for help.

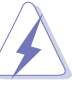

Testing for electromagnetic compatibility according to EN 301 489-1 and EN 301 489-17 has been conducted. These are considered relevant and sufficient.

Effective use of the radio spectrum – Article 3.2

Testing for radio test suites according to EN 300 328- 2 has been conducted. These are considered relevant and sufficient.

### **CE Mark Warning**

This is a Class B product, in a domestic environment, this product may cause radio interference, in which case the user may be required to take adequate measures. Operation Channels: CH1~11 for N. America; Ch1~14 for Japan; CH1~13 for Europe (ETSI)

### **Canada, Industry Canada (IC) Notices**

This Class B digital apparatus complies with Canadian ICES-003 and RSS-210.

Operation is subject to the following two conditions: (1) this device may not cause interference, and (2) This device must accept any interference, including interference that may cause undesired operation of the device.

#### **Radio Frequency (RF) Exposure Information**

The radiated output power of the ASUS Wireless Device is below the Industry Canada (IC) radio frequency exposure limits. The ASUS Wireless Device should be used in such a manner such that the potential for human contact during normal operation is minimized.

This device has been evaluated for and shown compliant with the IC Specific Absorption Rate ("SAR") limits when installed in specific host products operated in portable exposure conditions (antennas are less than 20 centimeters of a person's body).

This device has been certified for use in Canada. Status of the listing in the Industry Canada's REL (Radio Equipment List) can be found at the following web address: http://www.ic.gc.ca/app/sitt/ reltel/srch/nwRdSrch.do?lang=eng

Additional Canadian information on RF exposure also can be found at the following web address: http://www.ic.gc.ca/eic/site/smt-gst.nsf/eng/sf08792.html

#### **Canada, avis d'Industry Canada (IC)**

Cet appareil numérique de classe B est conforme aux normes canadiennes ICES-003 et RSS-210. Son fonctionnement est soumis aux deux conditions suivantes : (1) cet appareil ne doit pas causer d'interférence et (2) cet appareil doit accepter toute interférence, notamment les interférences qui peuvent affecter son fonctionnement.

#### **Informations concernant l'exposition aux fréquences radio (RF)**

La puissance de sortie émise par l'appareil de sans fil ASUS est inférieure à la limite d'exposition aux fréquences radio d'Industry Canada (IC). Utilisez l'appareil de sans fil ASUS de façon à minimiser les contacts humains lors du fonctionnement normal.

Ce périphérique a été évalué et démontré conforme aux limites SAR (Specific Absorption Rate – Taux d'absorption spécifique) d'IC lorsqu'il est installé dans des produits hôtes particuliers qui fonctionnent dans des conditions d'exposition à des appareils portables (les antennes se situent à moins de 20 centimètres du corps d'une personne).

Ce périphérique est homologué pour l'utilisation au Canada. Pour consulter l'entrée correspondant à l'appareil dans la liste d'équipement radio (REL - Radio Equipment List) d'Industry Canada rendez-vous sur: http://www.ic.gc.ca/app/sitt/reltel/srch/ nwRdSrch.do?lang=eng

Pour des informations supplémentaires concernant l'exposition aux RF au Canada rendez-vous sur : http://www.ic.gc.ca/eic/site/smt-gst.nsf/eng/sf08792.html

#### **Industry Canada Statement**

This device complies with RSS-210 of the industry Canada Rules. Operation is subject to the following two conditions:

- This device may not cause harmful interference.
- This device must accept any interference received, including interference that may cause undesired operation.

#### **IMPORTANT NOTE:**

**Radiation Exposure Statement:** This equipment complies with IC radiation exposure limits set forth for an uncontrolled environment. End users must follow the specific operating instructions for satisfying RF exposure compliance. To maintain compliance with IC RF exposure compliance requirement, please follow operation instruction as documented in this manual.

NCC 警語

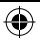